## Standard Report: Report on Grid Rows Separately

In Standard Reports the rows of both Radio Button Grid and Checkbox Grid questions can be reported on separately as either a pie chart or a bar chart. Here are the steps to set this up:

- **1.** Click the **Insert** button between any two report elements and select **Question Chart** from the dropdown menu.
- **2.** In the next dropdown menu look for your grid question. Instead of selecting the overall question title select the first row of the grid, seen below, and click **Add Question**.

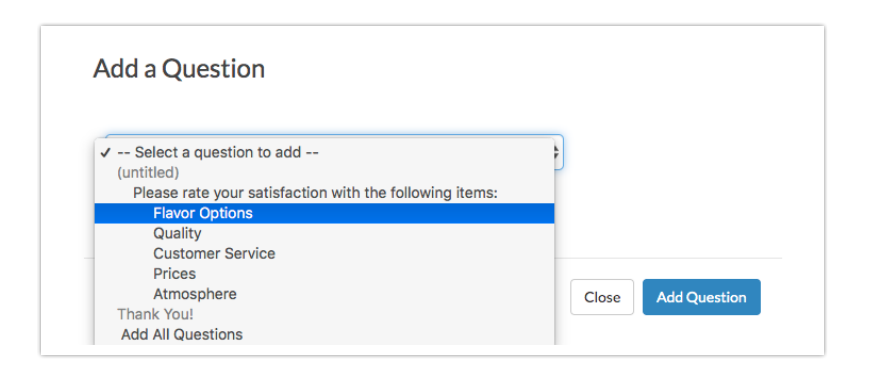

**3.** Continue adding each row of the grid question. This will display the rows of the table in chart format. Beautiful!

## **Default Grid Element:**

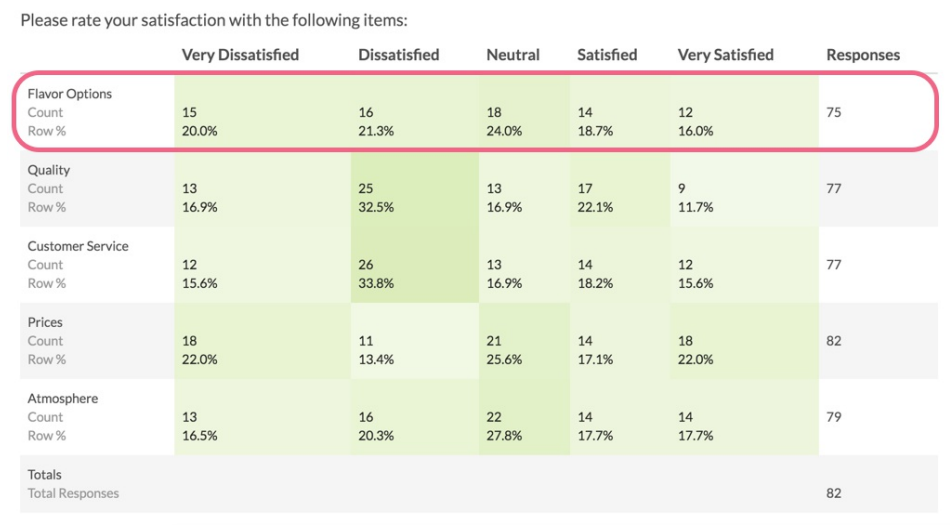

## **Individual Grid Row as a Pie Chart:**

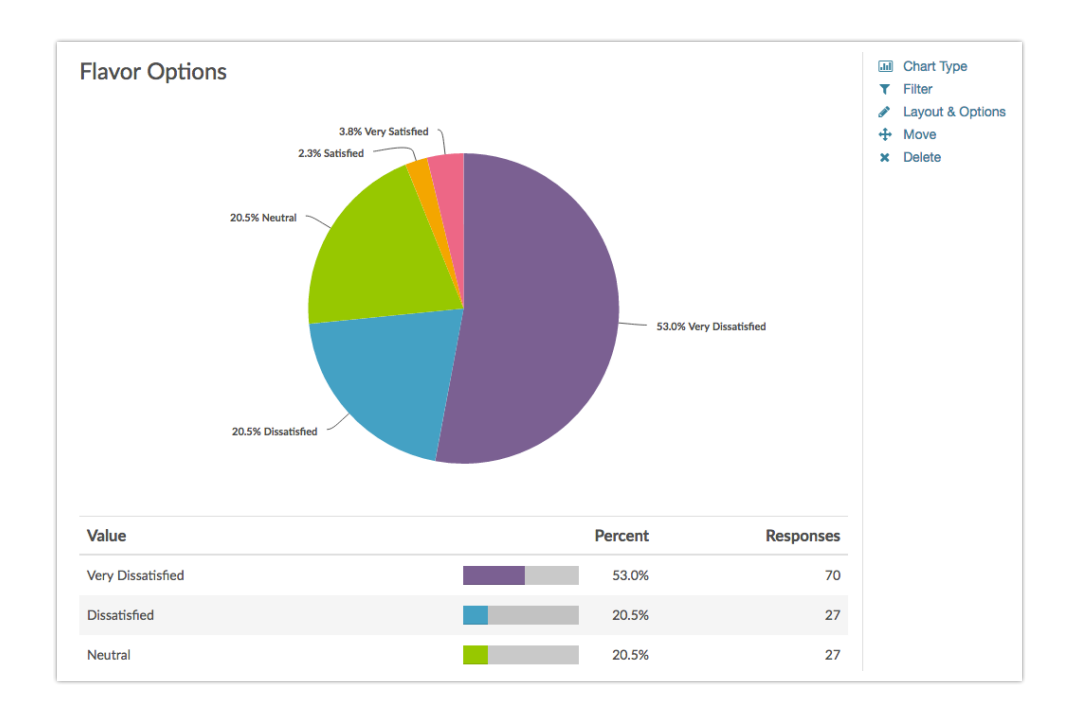

## Related Articles